## Upload invoices manually – invoice discounting

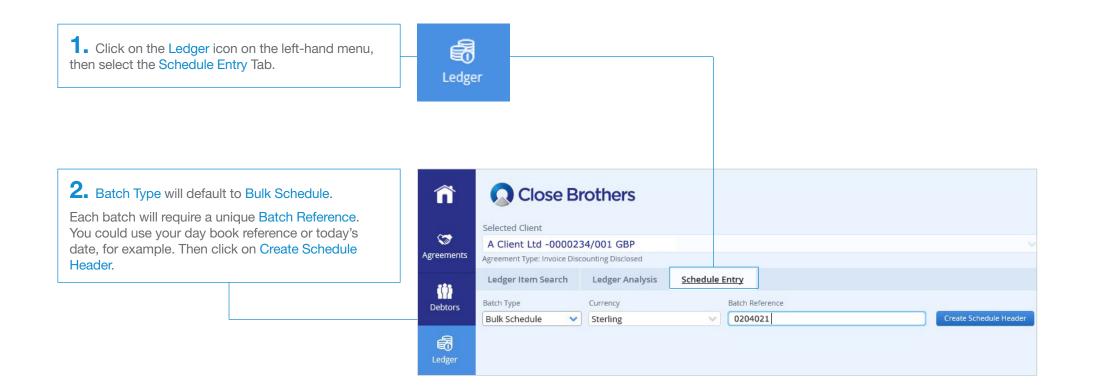

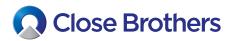

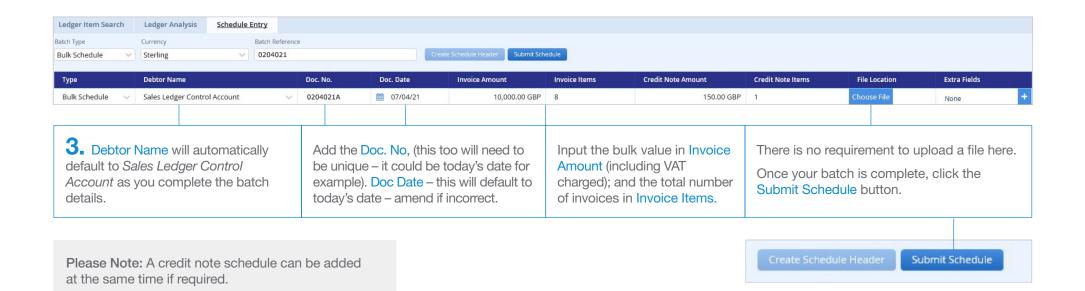

Confirm Batch Submit X **4.** A summary box will then load displaying the totals of your bulk invoice/credit note batch. Click the Confirm Schedule Reference 0204021 button to submit the batch, or on Cancel to amend the details. Batch Type Bulk Schedule Batch Amount 9,850.00 GBP Invoice Items Invoice Total Amount 10,000.00 GBP Credit Items Credit Items Amount 150.00 GBP Confirm Cancel

**5.** A pop-up screen will confirm submission and message will also appear in your notifications.

Click on the bell icon to view confirmation.

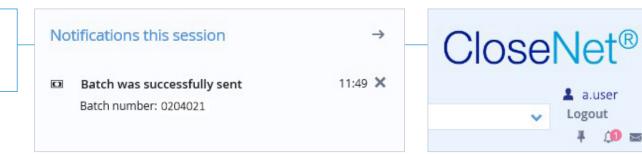

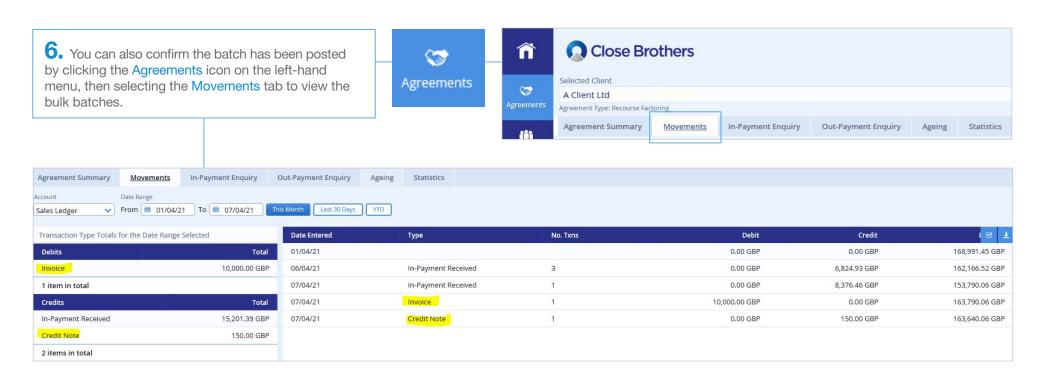